TARTU ÜLIKOOL Arvutiteaduse instituut Informaatika õppekava

Janno Jaal

# Veebisaidi loomine Eesti Kliiniliste Onkoloogide Seltsile

Bakalaureusetöö (9 EAP)

Juhendaja: Lidia Feklistova, MSc

Tartu 2021

### Veebisaidi loomine Eesti Kliiniliste Onkoloogide Seltsile

#### Lühikokkuvõte:

Bakalaureusetöö eesmärk on luua veebisait Eesti Kliiniliste Onkoloogide Seltsile. Töö sisaldab uue veebisaidi funktsionaalsete ja mittefunktsionaalsete nõuete analüüsi, ülevaadet kasutatud tehnoloogiatest ning kokkuvõtet valminud veebisaidist. Töösse on lisatud ülevaade uue veebisaidi testimisest ja on antud soovitused võimalikest arengusuundadest.

Võtmesõnad: EKOS, veebisait, Vue, Firebase

CERCS: P175 Informaatika

### Website for Estonian Society of Clinical Oncologists

#### Abstract:

The aim of the bachelor's thesis is to create a website for the Estonian Society of Clinical Oncologists. The thesis contains an analysis of the functional and non-functional requirements, an overview of used technologies, and a description of the completed website. It also provides an overview of testing and recommendations on possible developments.

Keywords: EKOS, website, Vue, Firebase

CERCS: P175 Informatics

## Sisukord

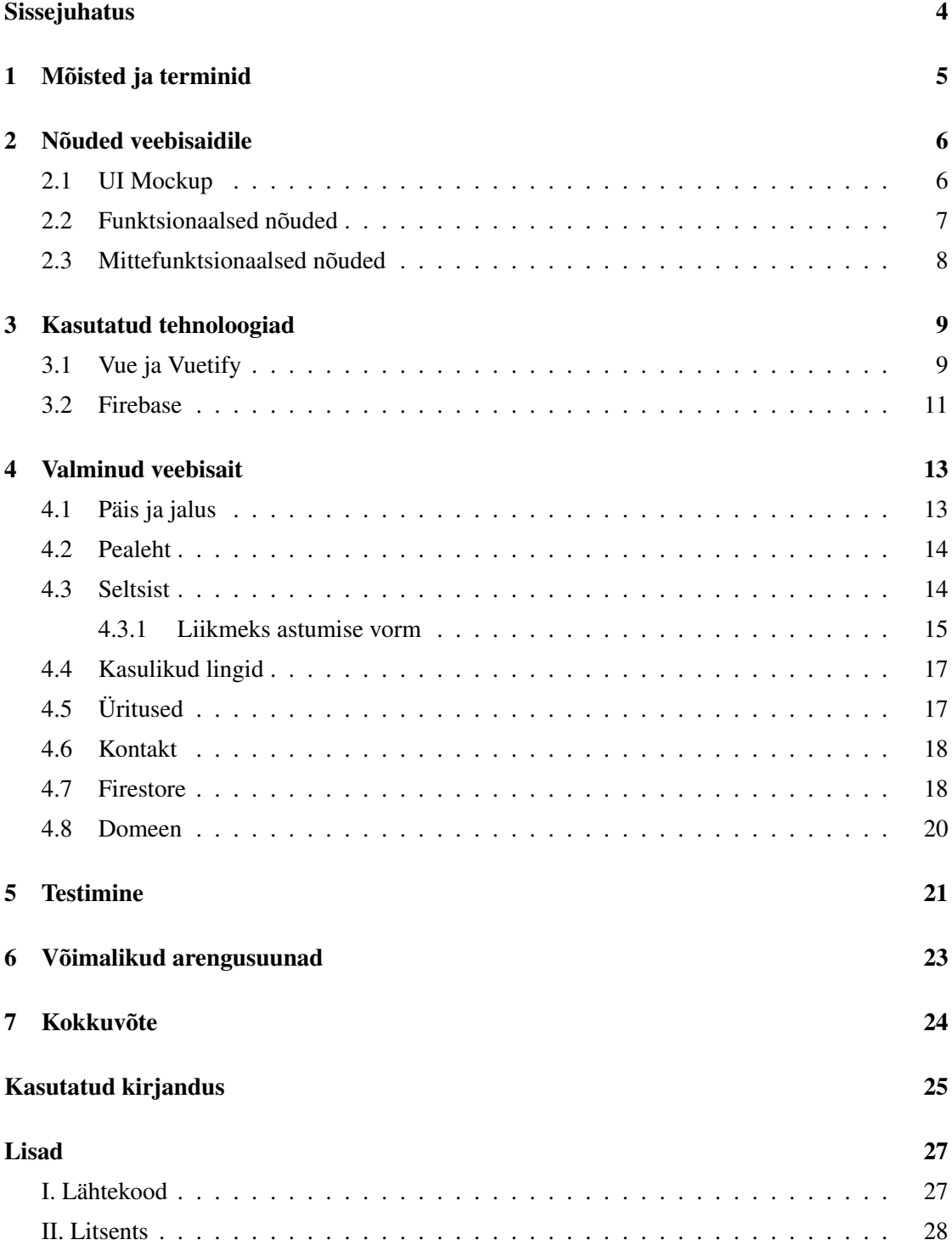

## <span id="page-3-0"></span>Sissejuhatus

Bakalaureusetöö eesmärk on luua veebisait Eesti Kliiniliste Onkoloogide Seltsile (edaspidi klient või EKOS). EKOS on sõltumatu, vabatahtlik ühendus, mille peamisteks eesmärkideks on kliinilise onkoloogia ühtse eriala, onkoloogiaalaste teadmiste ning teadustöö edendamine. Onkoloogia on arstiteaduse allharu, mis tegeleb kasvajatega.

Veebisaiti on vaja selleks, et antud eriala arstid saaksid jagada paremini ja efektiivsemalt vajalikku informatsiooni. Edastamist vajavad uudised teadustöödest ning informatsioon konverentsidest, üritustest ja palju muud. Hetkel on ainukeseks suhtluskanaliks Facebooki leht. Kuna paljud seltsi liikmed ei kasuta sotsiaalmeedia kanaleid, siis on veebisaidi jaoks vajadus väga suur.

Veebisaidi loomise eesmärk on anda lõppkasutajale selline veebisait, mida saab ka ilma arendaja abita muuta ja kohandada vastavalt vajadusele. Veebisaidi loomise tehnoloogiaks on põhiliselt vabavaraline JavasScripti raamistik Vue ning selle liides Vuetify. Lisaks sellele on ka kasutatud Firebase, HTML, CSS.

Bakalaureusetöö sisu on jaotatud kuueks põhiliseks peatükiks. Esimeses peatükis selgitatakse töös kasutuses olevad erinevad mõisted ja terminid. Teises peatükis on välja toodud kliendi nõuded. Kolmandas peatükis on välja toodud kasutatud tehnoloogiad veebisaidi loomiseks. Neljandas peatükis on ülevaade valminud veebisaidist. Viiendas peatükis on välja toodud veebisaidi testimise tulemused. Töö viimane peatükk käsitleb võimalikke arengusuundasid.

## <span id="page-4-0"></span>1 Mõisted ja terminid

Veebisait: loogiliselt ühendatud veebilehtede kogum, ühe üksusena hallatav [1].

Material Design: Google poolt arendatud disainikeel, mida iseloomustab tabeli moodi paigutus, üleminekud, animatsioonid ja ruum elementide ümber [2].

UI: kasutajaliides [3].

Mockup: tegeliku objekti väline jäljendus [1].

JavaScript: objektorienteeritud programmikeel [1].

Favicon: veebisaidi või veebilehe tunnusikoon [1].

Front end: kliendipoolne vaade [1].

Back end: kasutajale nähtamatu tagasüsteem [1].

Hosting: teisele omanikule kuuluva tarkvara ja/või andmestiku oma arvutil hoidmise teenus [1].

CAPTCHA: spämmiroboti tõrje meetod [1].

reCAPTCHA: robotitõkestuse meetodi CAPTCHA üks teostusi Google'i teenusena [1].

DNS (Domain Name System): TCP/IP-võrgu komponentide, teenuste ja ressursside nimede hierarhiline süsteem [1].

HTTPS: võrgu rakenduskihis töötava veebiprotokolli HTTP ja transpordikihi protokolli SSL/TLS kombinatsioon, loob turvalise krüpteeritud kanali [1].

## <span id="page-5-0"></span>2 Nõuded veebisaidile

Selles peatükis on välja toodud kliendi poolt valitud prototüüp ja esitatud nõuded veebisaidile.

Käesoleva töö autor selgitas välja kõik nõuded pärast mitmeid kirjavahetusi, kõnesid ja kokkusaamisi kliendiga. Kliendiga oli mitu näost näkku kokkusaamist, kuid siiski põhiline suhtluskanal oli kas email või videokõne kasutades erinevaid platvorme - Zoom, Skype.

### <span id="page-5-1"></span>2.1 UI Mockup

Kuna kliendile oli esmalt tähtis, et paika saaks veebisaidi disain, siis autor alustas sellest. Kliendil oli kindel visioon ning veebisait pidi valmima kasutades Material Design disainikeelt. Sellest lähtudes koostööl kliendiga autor joonistas valmis paberile erinevaid disaine sellest, kuidas võiks välja näha pealeht arvutil ja mobiilil. Seejärel klient valis talle sobiva versiooni ning kasutades veebipõhist prototüüpimise vahendit Fluid UI valmis esimene UI Mockup (vt. Joonis 1).

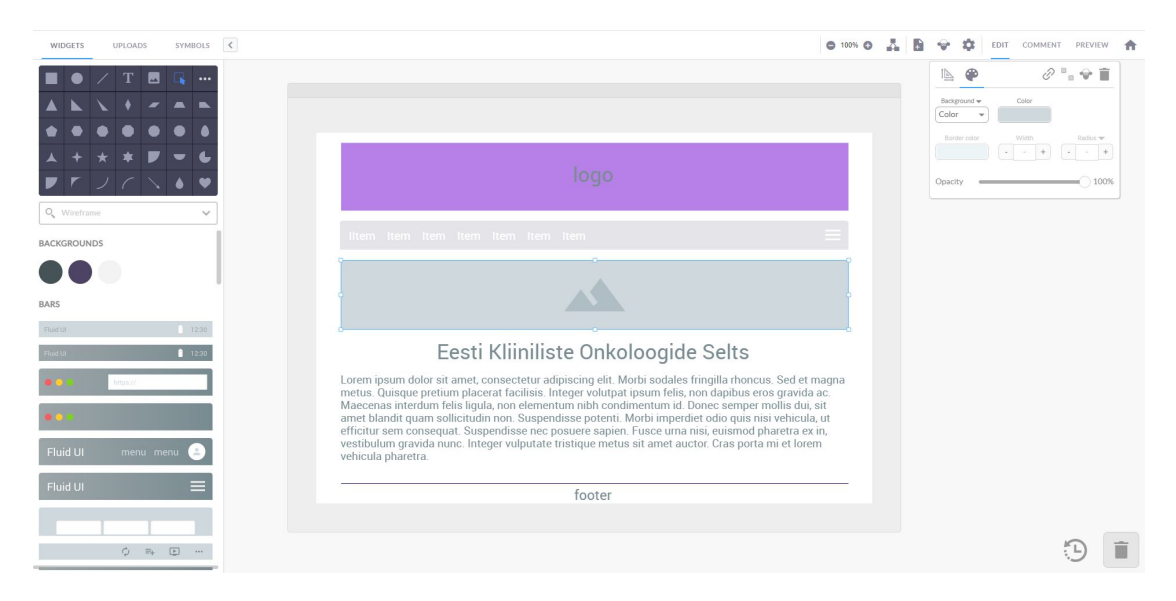

Joonis 1. Ekraanitõmmis Fluid UIga tehtud Mockupist.

#### <span id="page-6-0"></span>2.2 Funktsionaalsed nõuded

Alljärgnevalt on välja toodud funktsionaalsed nõuded, mis said paika pandud kliendi soovi välja selgitamisel.

- 1. Veebisaidi päises peab olema kasutatud EKOS logo.
- 2. Veebisaidi *favicon* peab olema EKOS ümmargune logo.
- 3. Veebisaidil peab olema menüüriba.
- 4. Veebisaidil peab olema valge taust.
- 5. Menüüriba peab olema helehalli taustaga.
- 6. Nupud menüüribal peavad olema sinist värvi tekstiga.
- 7. Menüüribal peab olema nupp, mis viiks seltsi Facebooki lehele.
- 8. Menüüribal peab olema vahelehe nupp Kasulikud lingid.
- 9. Menüüribal peab olema vahelehe nupp Üritused.
- 10. Menüüribal peab olema vahelehe nupp Kontakt.
- 11. Menüüribal peab olema vahelehe nupp Seltsist.
- 12. Menüüribal peab olema vahelehe nupp Uudised.
- 13. Pealehel peab olema piltide karusell.
- 14. Mobiilil peab saama karuselli pilte näpuga lohistades vahetada.
- 15. Vahelehel Üritused peab olema kalender koos tulevaste üritustega.
- 16. Vahelehel Seltsist peab olema alamleht Tutvustus.
- 17. Vahelehel Seltsist peab olema alamleht Põhikiri.
- 18. Vahelehel Seltsist peab olema alamleht Liikmeks saamine.
- 19. Alamlehel Liikmeks saamine peab olema tabel erinevate liikmetüüpide jaoks.
- 20. Alamlehel Liikmeks saamine peab olema täidetav vorm mille sisu tuleb EKOS emailile.
	- Vorm peab olema täidetav ja saadetav EKOSe e-mailile.
	- Vormil peab olema väli eesnime jaoks.
	- Vormil peab olema väli perekonnanime jaoks.
	- Vormil peab olema väli e-maili jaoks.
	- Vormil peab olema väli telefoninumbri jaoks.
- 21. Vahelehel Seltsist peab olema alamleht Koostöö.
- 22. Vahelehel Seltsist peab olema alamleht Tunnustused.
- 23. Veebisaidi jalus peab olema helehalli taustaga.
- 24. Veebisaidi jaluses peab olema välja toodud viimase muudatuse aasta.
- 25. Veebisaidil peab olema Administraatori liides, kust saab infot lisada.
- 26. Veebisaidil peab olema Administraatori liides, kust saab infot muuta.

#### <span id="page-7-0"></span>2.3 Mittefunktsionaalsed nõuded

- 1. Veebisaidil navigeerimine peab olema kasutajasõbralik.
- 2. Veebisait peab olema dünaamilise disainiga.
- 3. Veebisait peab olema mobiilisõbralik.
- 4. Veebisait peab toetama veebilehitsejat Google Chrome.
- 5. Veebisait peab toetama veebilehitsejat Mozilla Firefox.
- 6. Veebisait peab toetama veebilehitsejat Microsoft Edge.
- 7. Veebisait peab olema leitav otsingumootoritest.
- 8. Veebisaidil ei tohi olla süntaksivigu.
- 9. Administraatori parool peab olema turvaliselt salvestatud.

### <span id="page-8-0"></span>3 Kasutatud tehnoloogiad

#### <span id="page-8-1"></span>3.1 Vue ja Vuetify

Vue (ka Vue.js) on vaba progressiivne JavaScripti raamistik erinevate kasutajaliideste tegemiseks [4]. Vue on loodud aastal 2014 Hiinas sündinud Ameerika programmeerija Evan You poolt. Hetkel Vue kõige uuem versioon on Vue 3, mis lasti välja aastal 2020. septembris.

Evan You [5] on hiljem öelnud raamistiku loomise kohta, et alustas Vue raamistiku loomist aastal 2013. Sellel ajal töötas ta Ameerika Ühendriikide suurkorporatsioonis Google. Oma töökohas kasutas Evan You pidevalt raamistikku Angular, misläbi tekkis tal mõte võtta Angulari head omadused ning luua nende põhjal midagi uut, lihtsamat ja tema jaoks paremat. Pärast mitmeid tunde selle kallal töötades oli eksperimendist välja kasvanud midagi potentsiaalikat ning Evan You nimetas selle Vue'ks. Kuna ta ise väga nautis Vue kasutamist, siis avaldas raamistiku teistele kasutamiseks. 2014. aasta veebruaris, laadides selle üles Github keskkonda. See sai väga kiirelt palju positiivset tagasisidet. Paar tundi pärast avaldamist jõudis uudis sotsiaaluudiste veebisaidi Hacker News esilehele. Evan You mainib, et see oli tema esimene kogemus, kus ta nägi, et inimesed tulevad Githubi projektile tähekese andmise jaoks.

Järgnev lõik tugineb Vivian Cromwelli artiklil [5]. Vue'le kõige sarnasemaks raamistikuks võib nimetada React'i. Vue põhiidee seisneb tema tuumikus, mis koosneb andmete sidumisest ja erinevatest komponentidest. Vue sisemus on võimalikult minimaalne ja see tagab ka tema väga väikese suuruse. Võrreldes teiste raamistikkudega Vue paneb rohkem rõhku kasutajasõbralikkusele, veendudes, et inimesed, kes on varem tuttavad HTML, CSS ja JavaScripti tehnoloogiatega suudavad Vue kasutamise ära õppida kiirelt.

LambdaTest artiklis "13 Best JavaScript Framework for 2020" [6] toodi välja et, Vue on alles tõusujärgus ning kogub iga päevaga üha enam populaarsust. Artiklis paigutatakse tõusev täht kohale number 2. Kuna Vue on oma peamistest konkurentidest React ja Angular noorem, siis on loomulik, et hetkel veel ei saa öelda kas Vue domineerib JavaScripti

raamistikkudest. Küll aga Vue head omadused aitavad kindlasti tulevikus muuta Vue veel populaarsemaks. Heade omaduste alla kuuluvad kindlasti Vue paindlikkus ning lihtsus. Raamistiku komponentide süsteemi peetakse Vue üheks väga heaks tunnusjooneks. Komponente saab projektisiseselt taaskasutada mitmetes erinevates kohtades ja seega teeb see arendaja elu palju mugavamaks ja kergemaks. Vue on mahult väga väike, mis on samuti hea omadus. Üks suurimaid boonuseid on raamistiku võimalus seda integreerida nii olemasolevatesse projektidesse kui ka alles algusjärgus projektidesse. Vue halbadeks külgedeks võib nimetada selle väikest toetajaskonda ning limiteeritud töövõimalusi. Umbes 40.5% JavaScripti arendajatest hetkeseisuga kasutavad Vue raamistikku ning 34.5% arendajatest on huvitatud selle kasutamisest tulevikus. Suurematest firmadest, kes hetkel juba on usaldanud Vued ja hakanud seda kasutama, võib välja tuua näiteks Apple, Adobe, Bavarian Motor Works, Louis Vuitton, Nintendo ja ka Hiina suurkorporatsioon Alibaba. 8. juuni 2020. aasta seisuga jääb Vue'ga tehtud veebilehtede arv 427 000 ja 693 000 vahele.

Ülevaade Vuetify'st põhineb ametlikul veebilehel avaldatud infol [7]. Vuetify on täiesti iseseisev kasutajaliidese raamistik, mis on ehitatud Vue JavaScript raamistiku peale. Vuetify eesmärk on võimalikult lihtsalt luua väga rikkaid ja kaasahaaravaid kasutajaliidese lahendusi ning kogemusi. Vuetify on tehtud silmas pidades Material Design disainikeelt, mis on välja aretatud Google'i poolt aastal 2014. Silmas peetakse juba algusest peale seda, et lõpptoode reageeriks hästi erinevatel kasutaja seadmetel – olgu selleks kas nutitelefon või arvuti. Vuetify raamistikku arendatakse pidevalt ja igal nädalal tuleb uuendusi ja paikamisi. Vuetify kasutajatel on erinevad abistamise foorumid ja abilehed, mis aitavad probleeme lahendada kõigil arendajatel. Lisaks uutele versioonidele hallatakse ka 12 kuu vanuseid versioone, et arendusjärgus projektid saaksid üle minna uuematele versioonidele rahulikumalt. Lisaks saab Vuetify'ga valida erinevaid ekraani kujundamiseks vajalikke paigutusi ja neid väga lihtsalt oma projekti implementeerida. Hetkel uusim versioon, mille kallal töötatakse, on Vuetify v3, mille koodinimi on Titan. Titan planeeritakse välja lasta 2021. aasta kolmandas kvartalis.

Andi Pavllo [8] artiklis tuuakse välja võrdlus populaarsematest kasutajaliidese raamistikkudest, mida kasutada Vue.js-iga koos. Vuetify peamisteks konkurentideks on Quasar Framework, Element UI ning Bootstrap + Vue. Olenemata tihedast konkurentsist on siiski nimetatud Vuetify'd parimaks raamistikuks, millega teha Material Design'i, mis on tänapäeval väga populaarne. Autor on välja toonud ka mõned Vuetify puudujäägid. Üheks puudujäägiks on kesktasemeline dokumentatsioon, mis võib tuua kaasa arendajates ärevaid hetki. iOS rakendust disainides peaks autori arvates Vuetify'st eemale hoidma. Üleüldine mulje raamistiku kohta on aga siiski hea ja innustav.

### <span id="page-10-0"></span>3.2 Firebase

Firebase Inc. on aastal 2011 loodud ettevõte, mille põhiline eesmärk on mobiili- ja veebirakenduste loomise lihtsustamine [9]. Firebase Inc. arenes välja firmast Envolve, mis on loodud James Tamplini ja Andrew Lee poolt.

Järgnev lõik põhineb Doug Stevensoni artiklil [10]. Veebirakenduse loomise protsess koosneb nii front-end'i kui ka back-end'i arendamisest. Firebase on sisuliselt back-end teenus, mis annab arendajale rohkem aega tegeleda front-end'iga. Teenuste hulka kuulub väga palju erinevaid vajaminevaid funktsionaalsusi - näiteks andmebaasid, autentimine, hostimine jne. Firebase kõik teenused on skaleeruvad, seega on võimalik jooksvalt suurendada näiteks andmebaaside vajadusi. Firebase kasutajatelt küsitakse raha selle eest, kui palju tema rakendust kasutatakse. Allpool toodud joonisel on näha Firebase ja tavalise arenduse põhilist erinevust. Traditsioonilise arendamise puhul suhtleb front-end läbi API back-end'iga, kus toimub põhiline töö. Firebase kasutamisel on aga front-end otse ühenduses Firebase konsooliga, kust saab kõike teha ja muuta.

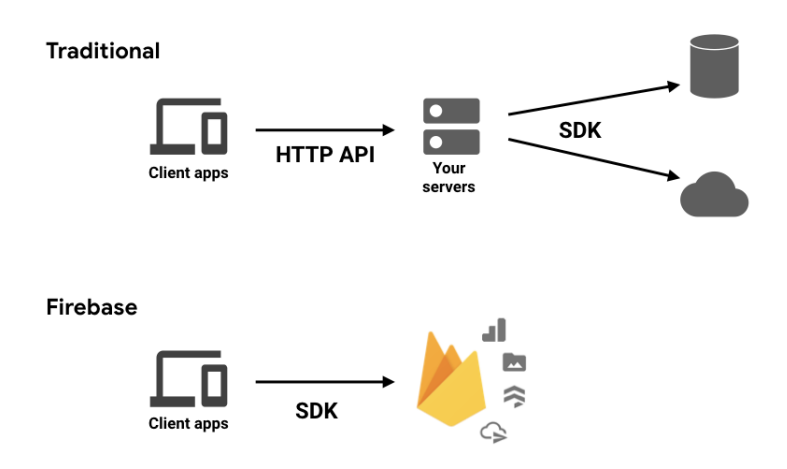

Joonis 2. Skeem Firebase kohta Doug Stevensoni artiklist [10].

Hetkeseisuga jagunevad Firebase põhifunktsionaalsused nelja gruppi, mis hõlmavad endas väga palju erinevaid tööriistu rakenduse arendamiseks ja selle välja laskmiseks:

- 1. *Build* koosneb kõige tähtsamatest teenustest rakenduse loomiseks. Siit saab lisada oma rakendusele erinevaid autentimise viise, andmebaase, hostimist ja teisi hädavajalikke funktsioone. Iga teenuse all on eraldi erinevaid konfiguratsiooni võimalusi;
- 2. *Release and monitor* on põhiline abivahend valminud rakenduse jälgimiseks ja testimiseks;
- 3. *Analytics* koondab enda alla kõik andmete kogumisega seonduva. Saab näha veebilehe aktiivseid külastajaid, palju nad siin aega veedavad, kui stabiilne on loodud rakendus jne;
- 4. *Engage* kaudu saab saata oma kasutajatele erinevaid teateid ja e-maile. Reklaamide lisamine ja nende haldamine samuti kuuluvad siia kategooriasse.

Lisaks sellele on võimalik valida üheteistkümne erineva laienduse vahel, mis ei kuulu ühtegi kategooriasse. Nendest populaarseimad on sõnumite saatmise võimalused ja tõlgete lisamine oma rakendusele.

## <span id="page-12-0"></span>4 Valminud veebisait

Selles peatükis tutvustatakse valminud veebisaiti, mis on kättesaadav lingil [https:](https://www.ekos.ee) [//www.ekos.ee](https://www.ekos.ee). Arendusprotsessi käigus muutusid kliendi soovid ja lõpptulemus erineb natukene algsetest nõuetest. Suurimateks muutusteks osutus kliendi soov loobuda vahelehest Uudised ning administraatori liidesest. Kõik elemendid veebisaidil on mobiilisõbralikud ja kohanduvad vastavalt kasutaja ekraani suurusele.

### <span id="page-12-1"></span>4.1 Päis ja jalus

Veebisaidi päis koosneb kahest põhilisest osast: EKOSe logost ja menüüst (vt. Joonis 3). Menüüs lisaks vahelehtede nuppudele on ka olemas Facebooki logoga nupp, mis viib otse EKOS Facebooki lehele.

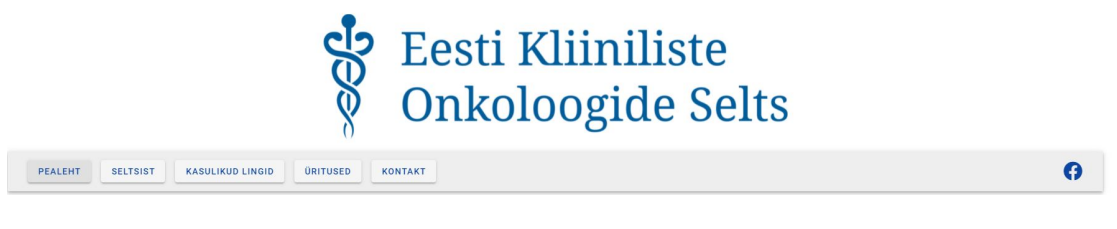

Joonis 3. Veebisaidi päis.

Menüü muutub rippmenüüks alates sellest hetkest, kui kasutaja seadme ekraani laius on vähem kui 960 pikslit. Rippmenüü koosneb täpselt samadest nuppudest nagu tavaline menüü.

Iga veebilehe jaluses on vastavalt nõuetele välja toodud viimase muudatuse aasta helehallil taustal (vt. Joonis 4). Sellele lisandus ka veel paksus kirjas tekst "Eesti Kliiniliste Onkoloogide Selts".

2021 - Eesti Kliiniliste Onkoloogide Selts

Joonis 4. Veebisaidi jalus.

### <span id="page-13-0"></span>4.2 Pealeht

Veebisaidi pealehel on piltide karusell (vt. Joonis 5). Karusellis saab pilte valida kas nuppudega või puutetundlikel seadmetel näpuga lohistades. Pidid on lisatud dünaamiliselt veebilehele, seega saab pilte lihtsasti muuta või lisada.

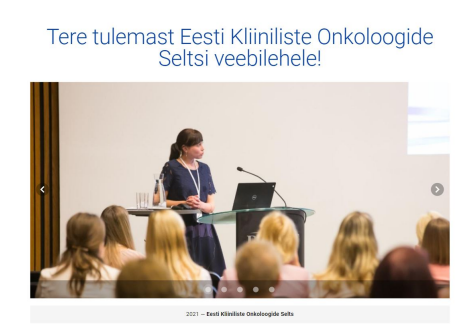

Joonis 5. Veebisaidi pealehel olev karusell.

### <span id="page-13-1"></span>4.3 Seltsist

Vahelehel Seltsist on kasutatud Vuetify poolt pakutavat vahelehtede süsteemi *Tabs* (vt. Joonis 6). Alammenüüs on viis erinevat valikut. Erinevatel alammenüü valikutel on erinev kujundus.

| $\checkmark$            |
|-------------------------|
| $\checkmark$            |
| $\widehat{\phantom{a}}$ |
|                         |
| $\checkmark$            |
| $\checkmark$            |
|                         |

Joonis 6. Vaheleht Seltsist.

#### <span id="page-14-0"></span>4.3.1 Liikmeks astumise vorm

Vahelehel Astu Liikmeks on välja toodud erinevate liikmetüüpide vahe ning vorm liikmeks astumise jaoks (vt. Joonis 7). Vorm koosneb kolmest erinevast väljast, ühest valikust ja reCAPTCHA nupust. Vormi igale väljale on rakendatud ka kontrollid, et ei oleks võimalik sisestada ebakorrektset infot. Lisaks ei ole võimalik vormi saata, kui ei ole valitud liikme tüüp või ei ole täidetud reCAPTCHA tingimus. Robotitõkestuse nupp on siin vajalik, kuna vorm saadetakse kõigepealt Firebase Firestore andmebaasi ning alles siis kliendi emailile.

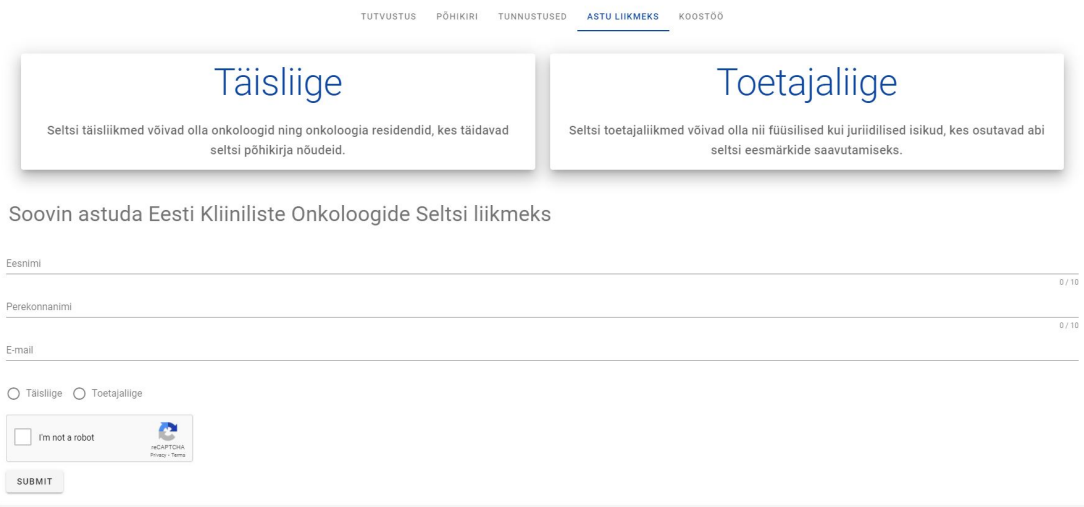

Joonis 7. Liikmeks astumise vorm.

Vormi saatmiseks emailile on autor kasutanud Firebase laiendust Trigger Email. Selle laiendusega on võimalik saata määratud emaili aadressile kiri pärast vormi andmebaasi lisamist. Kiri sisaldab vormist saadud informatsiooni. Joonisel 8 on toodud näide koodist, kuidas töötavad erinevad väljade kontrollid ning kuidas on realiseeritud vormi saatmine andmebaasi.

```
lastname:
    row: null.
        v => !!v || 'Väli ei saa olla tühi',
        v => v.length <= 20 || 'Maksimaalne pikkus on 20 sümbolit'
        v \Rightarrow /.+0.+/.test(v) || 'E-mail peab olema korrektne',
        v \Rightarrow v.\text{length} \Leftarrow 40 || 'Maksimaalne pikkus on 40 sümbolit'
\mathcal{Y}submit(){
        if(this.$refs.form.validate()){
            const testData = \{html: 'Eesnimi: ' + this.firstname +'<br/><br/>erenimi: ' + this.lastname + '<br/>ker>Email: ' +
            db.collection('test').add(testData).then(() => console.log('form sent'));
             this.$refs.form.reset();
    onVerify: function (response) {
        if (response) this.form.robot = true;
```
Joonis 8. Koodilõik vormi kontrollimisest ja saatmisest.

### <span id="page-16-0"></span>4.4 Kasulikud lingid

Vahelehel Kasulikud lingid on linkide loend (vt. Joonis 9). Vajutades huvi pakkuval lingil sisu avaneb uuel vahelehel.

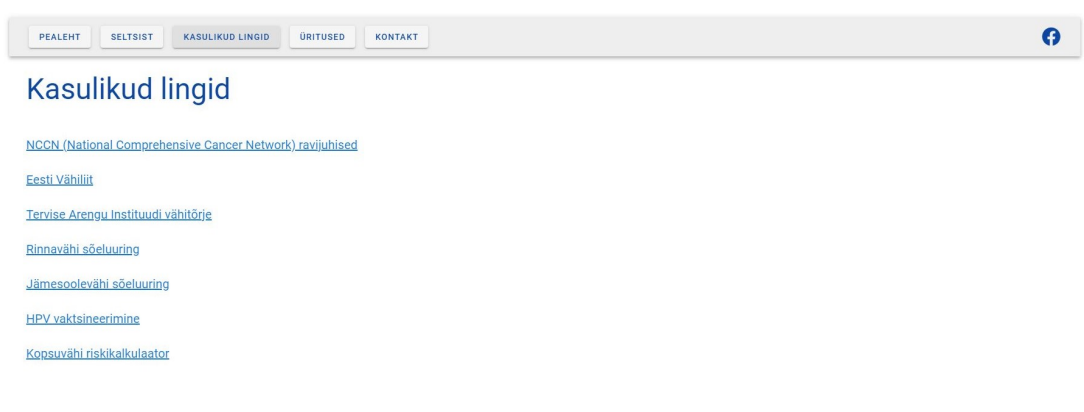

Joonis 9. Vaheleht Kasulikud lingid.

### <span id="page-16-1"></span>4.5 Üritused

Vaheleht Üritused koosneb ürituste loendist (vt. Joonis 10). Iga üritus koosneb kolmest osast: pealkiri, informatsioon ja vajadusel saab lisada lingi täiendava informatsiooni jaoks.

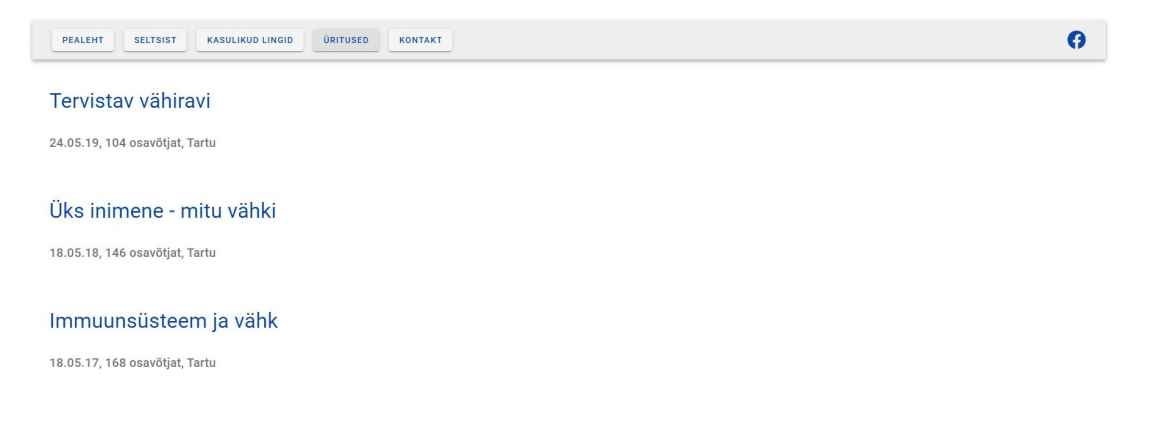

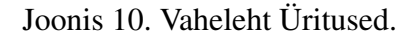

### <span id="page-17-0"></span>4.6 Kontakt

Vahelehel kontakt on informatsioon EKOSe aadressi, emaili ja Facebooki kohta. Vaheleht lõppeb ümmarguse EKOS logoga (vt. Joonis 11).

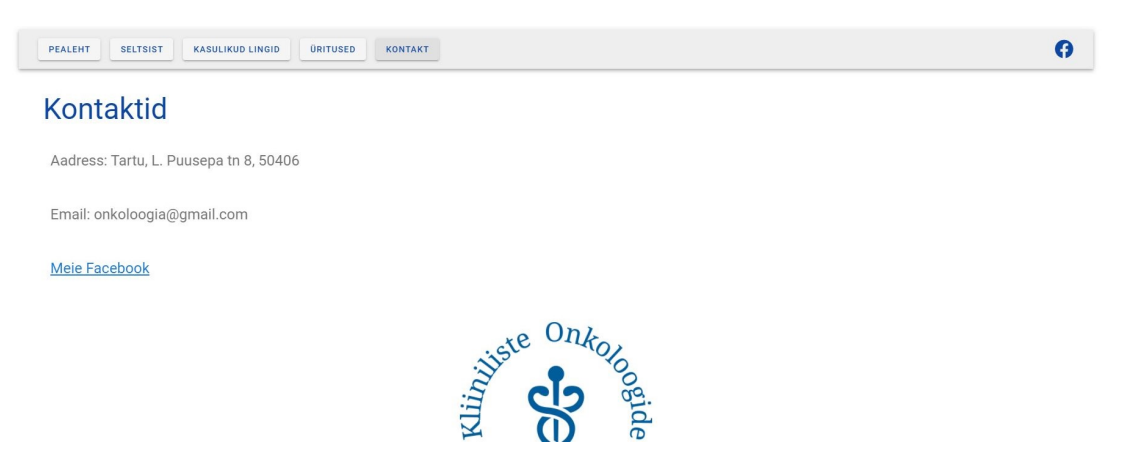

Joonis 11. Vaheleht Kontakt.

### <span id="page-17-1"></span>4.7 Firestore

Veebisaidi arendamise käigus tehti kliendiga kindlaks kohad, kuhu on vaja lisada dünaamiline tugi. Selgus, et klient ei soovi veebisaidi disaini ise muuta, vaid ainult andmeid lisada. Pärast Firebase Firestore andmebaasi lisamist tegi töö autor tutvustava ülevaate kliendile veebisaidi hetkeseisust. Tulenevalt sellest otsustas klient loobuda esialgselt nõutud administraatori liidesest, kuna kliendi arvates oli Firestoresse andmete lisamine piisavalt lihtne.

Veebisaidil on dünaamiline tugi järgmistel elementidel: kontaktid, koostöö, tunnustused, kasulikud lingid, pealehe pildid ja üritused (vt. Joonis 12). Kliendil on juurdepääs Firebase projektile ning saab lisada igasse kategooriasse juurde andmeid ilma töö autori abita.

| S ekosweb-11c87                                                                                 | <b>I</b> koostoo                                                                  | $\equiv$ :<br>gFGdXi3OJvaNbEQvMv8J                                                                                                    |  |
|-------------------------------------------------------------------------------------------------|-----------------------------------------------------------------------------------|----------------------------------------------------------------------------------------------------|--|
| + Start collection<br>kontakt<br>koostoo<br>lingid<br>pildid<br>test<br>tunnustused<br>yritused | $+$ Add document<br>Xw1h2zF3CDo1UJZWrqbm<br>qFGdXi30JvaNbEQvMv8J<br>$\rightarrow$ | + Start collection<br>$+$ Add field<br>$\rightarrow$<br>firma: "Tartu Ülikooli hematoloogia-onkoloogia kliinik"<br>info: "Tartu Ülikooli hematoloogia-onkoloogia kliinik koordineerib<br>hematoloogiliste ja onkoloogiliste haiguste diplomieelset ja -järgset<br>õppetööd ning teadustegevust Eestis."<br>info1: "Hematoloogia-onkoloogia kliinik"<br>link1: "https://kliinilinemeditsiin.ut.ee/et/hematoloogia-onkoloogia-kliinik" |  |

Joonis 12. Firestore andmebaasi ülesehitus.

Kasutades Firestore reegleid on võimalik määrata andmebaasidele piiranguid. Nendeks võivad olla näiteks kirjutamis- ja lugemisõiguste lubamine või keelamine. Kõik kasutatavad andmebaasid on vastavalt kaitstud kasutades Firestore reegleid (vt. Joonis 13).

```
rules\_version = '2';\overline{1}\frac{1}{2}service cloud.firestore {
\overline{3}match /databases/{database}/documents {
 \overline{4}\overline{5}match /test/{document=**} {
 \sqrt{6}allow read: if false;
 \overline{7}allow update: if false;
\, 8 \,allow delete: if false;
\circallow create: if true;
10
              \mathcal{E}
```
Joonis 13. Firestore andmebaaside reeglite näide.

#### <span id="page-19-0"></span>4.8 Domeen

Domeeni varem kliendil olemas ei olnud. Autor aitas registreerida kliendil uue domeeni. Valituks osutus Zone domeenide registreerimise teenus. Uueks domeeniks osutus www.ekos.ee. Pärast domeeni eest tasumist sai autor ligipääsu domeeni Zone kontole. Firebase projekti ühendamiseks domeeniga tegi autor kahte asja: kinnitas domeeni kasutajaõigust TXT kirjega ning lisas domeeni DNS kirjetesse A-kirjed. Lisaks sellele lisas ka autor domeeni kirjetesse CNAME kirje, mis ilma www eesliidest kasutamata suunaks siiski külastaja õigele veebilehele.

## <span id="page-20-0"></span>5 Testimine

Käesolevas peatükis on toodud ülevaade läbiviidud testidest ning nende tulemustest.

Mobiilisõbralikkuse testimiseks kasutas autor Google testimisvahendit ([https://sear](https://search.google.com/test/mobile-friendly) [ch.google.com/test/mobile-friendly](https://search.google.com/test/mobile-friendly)). Loodud veebisait on mobiilisõbralik (vt. Joonis 14).

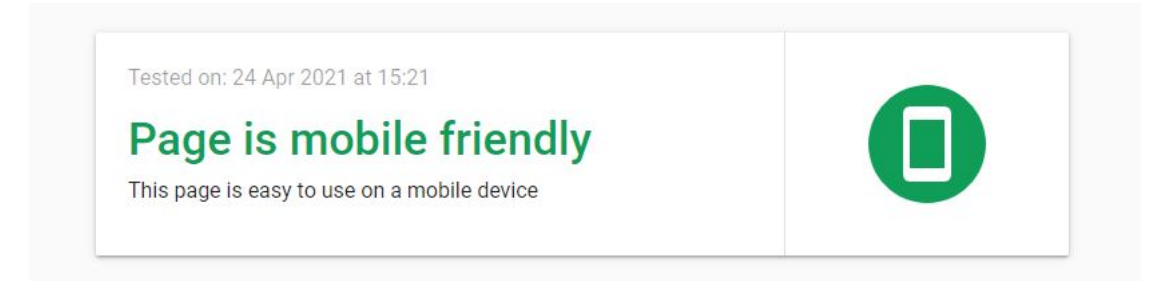

Joonis 14. Google mobiilisõbralikkuse testimisvahendi tulemus.

Veebisaidi jõudluse testimiseks kasutas autor k6 nimelist testimistarkvara. Testi käigus külastas veebisaiti 5 minuti jooksul 50 erinevat kasutajat. Keskmiseks laadimiskiiruseks tuli 6.58 ms (vt. Joonis 15).

| PERFORMANCE OVERVIEW         |                                          |                                  |                               |                      |                                       |
|------------------------------|------------------------------------------|----------------------------------|-------------------------------|----------------------|---------------------------------------|
| REQUESTS MADE<br>11 971 mg   | <b>HTTP FAILURES</b><br>$O_{\text{max}}$ | PEAK RPS<br><b>50</b> reqs/s     | AVG RESPONSE TIME<br>$6.58 -$ |                      |                                       |
| 60 VUs                       |                                          |                                  |                               |                      | 100ms 60 reqs/s                       |
| 40 VUs                       |                                          |                                  |                               |                      | 75ms<br>40 reqs/s<br>50 <sub>ms</sub> |
| 20 VUs                       |                                          |                                  |                               |                      | 20 regs/s<br>25ms                     |
| 0 VUs<br>$\circ$<br>12:39:00 | 12:39:30<br>12:40:00                     | 12:41:00<br>12:41:30<br>12:40:30 | 12-42-00<br>12:42:30          | 12:43:30<br>12:43:00 | Oms Oregs/s                           |

Joonis 15. K6 jõudlustesti tulemus.

Veebisaidil on olemas turvaline hüperteksti edastuse protokoll ehk HTTPS (vt. Joonis 16).

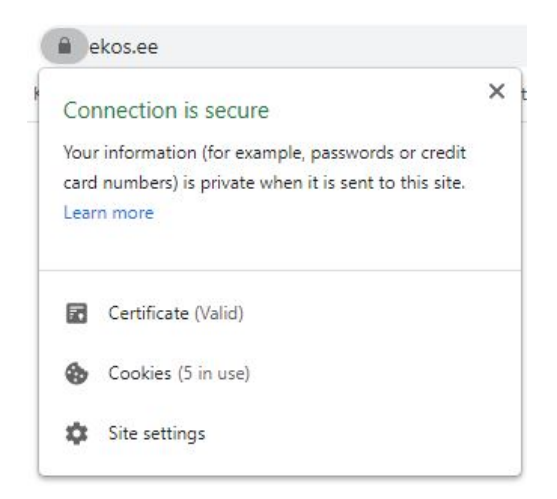

Joonis 16. Veebisaidil on turvaline ühendus.

Brauserite testimise viis autor läbi manuaalselt kasutades Browserstack Live tööriista (<https://www.browserstack.com/docs/live>). Kasutades Windowsi avaneb valminud veebisait brauserites Google Chrome, Mozilla Firefox ning Microsoft Edge. Kasutades Mac OSi avaneb lisaks eelnevalt mainitud brauseritele ka veebisait Safaris. Android seadmetel avaneb veebisait Google Chromes ja Mozilla Firefoxis. iOS seadmetel avaneb veebisait Safaris.

Veebisait on leitav kasutades Google otsingumootorit.

## <span id="page-22-0"></span>6 Võimalikud arengusuunad

Selles peatükis antakse ülevaade loodud veebisaidi võimalikest arengusuundadest, mis võivad teha veebisaidi külastajatele veelgi atraktiivsemaks. Tulevikus Seltsi kasvamisega võivad muuta veebisaidile esitatavad nõudmised.

Üheks laiendamisvõimaluseks on kasutajate süsteemi loomine. Firebase kasutamine seda võimaldab. Vajadusel saab teha veebisaidile sisselogimise jaoks mõeldud lehe, millega saab näiteks ainult liikmetele mõeldud informatsioonile ligi. Nii kasutajate autentimise kui ka kasutaja info salvestamise funktsioonid on olemas Firebases ning saab lisada projekti.

Algselt nõuetes välja toodud administraatori liidese saaks lisada tagasi projekti. Esimene versioon selle liidese autentimisest oli tehtud kasutades muid tehnoloogiaid, kuid hetkel oleks ka võimalus lisada autentimine Firebase poolt.

Kuna selgus, et EKOS ei postita väga palju uudiseid, siis otsustas klient loobuda sellest vahelehest. Hetkel jätkavad ainult uudiste postitamisega Facebooki. Veebisaidile lisati mitu kohta, kust saab ligi EKOSe Facebookile. On aga võimalik, et suureneb uudiste vajadus ning saab lisada projekti Uudiste vahelehe.

Veebisait ei toeta hetkel Internet Exploreri brauserit ning see võiks olla üks asi, mis võiks tulevikus lisanduda.

## <span id="page-23-0"></span>7 Kokkuvõte

Bakalaureusetöö raames loodi veebisait Eesti Kliiniliste Onkoloogide Seltsile. Valminud veebisait on kättesaadav aadressil <https://www.ekos.ee/>.

Töös on ülevaade kliendi soovidest, funktsionaalsetest ja mittefunktsionaalsetest nõuetest. Töös on tehtud ülevaade kasutatud tehnoloogiatest ning on tutvustatud põhiliselt Vue.js' baasil valminud veebisaiti.

Kliendi soovide muutumise tõttu veebisait kõiki algselt seatuid nõudeid ei täida, kuid veebisaidiga jäi klient väga rahule. Veebisaidile saab klient ise lisada informatsiooni juurde, seega bakalaureusetöö eesmärk on täidetud. Autori ja kliendi koostöö kindlasti jätkub.

## <span id="page-24-0"></span>Kasutatud kirjandus

[1] Cybernetica AS, Andmekaitse ja Infoturbe Leksikon <https://akit.cyber.ee/> (14.03.2021)

[2] Material Design [https://www.androidpolice.com/2014/06/11/exclusive-quantum-paper-and](https://www.androidpolice.com/2014/06/11/exclusive-quantum-paper-and-googles-upcoming-effort-to-make-consistent-ui-simple/) [-googles-upcoming-effort-to-make-consistent-ui-simple/](https://www.androidpolice.com/2014/06/11/exclusive-quantum-paper-and-googles-upcoming-effort-to-make-consistent-ui-simple/) (14.03.2021)

[3] Mis on UI/UX ehk kasutajaliides ja kasutajakogemus? [https://www.forwardspace.ee/kasutajakogemus- ja- kasutajaliides/](https://www.forwardspace.ee/kasutajakogemus-ja-kasutajaliides/) (14.03.2021)

[4] What is Vue.js. <https://vuejs.org/v2/guide/#What-is-Vue-js> (05.01.2021)

[5] Vivian C. Between the Wires Evan You. [https://web.archive.org/web/20170603052649/https://betweenthewires.or](https://web.archive.org/web/20170603052649/https://betweenthewires.org/2016/11/03/evan-you/) [g/2016/11/03/evan-you/](https://web.archive.org/web/20170603052649/https://betweenthewires.org/2016/11/03/evan-you/) (05.01.2021)

[6] Nikhil, 13 Best JavaScript Framework for 2020. <https://www.lambdatest.com/blog/best-javascript-framework-2020/> (05.01.2021)

[7] Vuetify.js Guide <https://vuetifyjs.com/en/introduction/why-vuetify/#guide> (05.01.2021)

[8] Andi Pavllo, Choosing the Right Front-End Framework for Your Vue App. [https://medium.com/the-web-tub/choosing-the-right-front-end-framewor](https://medium.com/the-web-tub/choosing-the-right-front-end-framework-for-your-vue-app-4448bac12ce7) [k-for-your-vue-app-4448bac12ce7](https://medium.com/the-web-tub/choosing-the-right-front-end-framework-for-your-vue-app-4448bac12ce7) (05.01.2021)

[9] Steven Melendez, Sometimes You're Just One Hop From Something Huge. [https://www.fastcompany.com/3031109/sometimes-youre-just-one-hop-fro](https://www.fastcompany.com/3031109/sometimes-youre-just-one-hop-from-something-huge) [m-something-huge](https://www.fastcompany.com/3031109/sometimes-youre-just-one-hop-from-something-huge) (31.03.2021)

[10] Doug Stevenson, What is Firebase? The complete story, abridged. [https://medium.com/firebase-developers/what-is-firebase-the-complete](https://medium.com/firebase-developers/what-is-firebase-the-complete-story-abridged-bcc730c5f2c0) [-story-abridged-bcc730c5f2c0](https://medium.com/firebase-developers/what-is-firebase-the-complete-story-abridged-bcc730c5f2c0) (31.03.2021)

## <span id="page-26-0"></span>Lisad

## <span id="page-26-1"></span>I. Lähtekood

Veebisaidi lähtekood asetseb privaatses GitHub repositooriumis: [https://github.com](https://github.com/jannoja/EKOSweb) [/jannoja/EKOSweb](https://github.com/jannoja/EKOSweb) .

### <span id="page-27-0"></span>II. Litsents

## Lihtlitsents lõputöö reprodutseerimiseks ja üldsusele kättesaadavaks tegemiseks

#### Mina, Janno Jaal,

( autori nimi)

1. annan Tartu Ülikoolile tasuta loa (lihtlitsentsi) minu loodud teose

#### Veebisait Eesti Kliiniliste Onkoloogide Seltsile,

(lõputöö pealkiri)

mille juhendaja on Lidia Feklistova,

(juhendaja nimi)

reprodutseerimiseks eesmärgiga seda säilitada, sealhulgas lisada digitaalarhiivi DSpace kuni autoriõiguse kehtivuse lõppemiseni.

- 2. Annan Tartu Ülikoolile loa teha punktis 1 nimetatud teos üldsusele kättesaadavaks Tartu Ülikooli veebikeskkonna, sealhulgas digitaalarhiivi DSpace kaudu Creative Commonsi litsentsiga CC BY NC ND 3.0, mis lubab autorile viidates teost reprodutseerida, levitada ja üldsusele suunata ning keelab luua tuletatud teost ja kasutada teost ärieesmärgil, kuni autoriõiguse kehtivuse lõppemiseni.
- 3. Olen teadlik, et punktides 1 ja 2 nimetatud õigused jäävad alles ka autorile.
- 4. Kinnitan, et lihtlitsentsi andmisega ei riku ma teiste isikute intellektuaalomandi ega isikuandmete kaitse õigusaktidest tulenevaid õigusi.

Janno Jaal 06.05.2021